**VERDRAG INZAKE DE VERZAMELING, AFGIFTE EN INNAME VAN AFVAL IN DE RIJN- EN BINNENVAART**

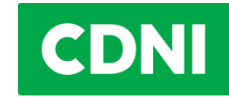

# **Hoe werkt het nieuwe SPE-CDNI 3.0?**

#### **1) Wat zijn de grootste veranderingen ten opzichte van het oude systeem?**

Het nieuwe systeem is gebaseerd op een digitale oplossing in de vorm van een app, de CDNI-app, die op verschillende digitale eindtoestellen kan worden gebruikt. De ECO-kaarten worden afgeschaft, net als de kaartterminals bij de bunkerstations.

De ECO-kaart wordt vervangen door de ECO-ID, die via een digitaal eindtoestel of in geprinte vorm bij het bunkerstation moet worden getoond. In plaats van de terminals krijgt de exploitant van het bunkerbedrijf de beschikking over een module in de app, waar het bunkerstation toegang toe heeft via een smartphone, een tablet of een PC/laptop.

Voor de schippers betekent dit dat de ingevoerde gebunkerde hoeveelheid in plaats van met de ECOkaart voortaan via de app of een geprinte ECO-ID moet worden bevestigd. Aan de andere kant geldt voor de exploitanten van de bunkerbedrijven dat zij voortaan in plaats van de terminals de app moeten gebruiken om de gegevens in het systeem in te voeren.

## **2) Definities**

**Schippers:** onder schippers worden hier alle bemanningsleden bedoeld die het recht hebben om brandstof te bunkeren.

**ECO-ID:** de ECO-ID is een individueel toegewezen identificatienummer dat door de ECOrekeninghouder gekoppeld wordt aan een bepaald schip en aan de ECO-rekening die daarbij hoort. Met behulp van de ECO-ID krijgt de schipper de autorisatie om de app te gebruiken. De ECO-ID bestaat uit een QR-code die in de mobiele app getoond wordt, maar ook op papier kan worden uitgeprint.

**Mobiele app:** de mobiele app is een app voor een smartphone of het tablet. Met deze app kunnen de gegevens die bij het bunkeren ingevoerd worden, bevestigd worden, zodat de transactie kan worden afgewikkeld. Met behulp van deze mobiele app kan men ook de transactiebewijzen bekijken.

**Web-app:** onder web-app wordt de toegang verstaan waarmee men toegang krijgt tot het programma via een standaardbrowser zoals Chrome, Firefox, Edge en Opera. De web-app heeft onder andere een administratief gedeelte waar de ECO-rekeninghouder zijn rekening (met inbegrip van de transactiebewijzen), de schepen en de toegangsrechten kan beheren. Als een schipper inlogt op de web-app, kan hij de ECO-ID oproepen en net als met de app op de smartphone of de uitgeprinte ECO-ID de gebunkerde hoeveelheid bevestigen. Bovendien kan de schipper via de web-app de transactiebewijzen bekijken.

**Bunkerpersoneel:** hiermee zijn alle personen bedoeld die bij een bunkerstation verantwoordelijk zijn voor het registreren van de gegevens voor het afrekenen van de verwijderingsbijdrage.

**Bunkerbedrijf:** de onderneming die een of meer bunkerstations exploiteert.

**Bunkerstation:** een station waar de vaartuigen gasolie of andere brandstoffen bunkeren. Dit omvat zowel vaste installaties aan wal als tankwagens en bunkerschepen.

## **3) Wanneer treedt het nieuwe betalingssysteem in werking ('go-live')?**

Het nieuwe betalingssysteem SPE-CDNI 3.0 gaat live op 9 augustus 2023. Vanaf die datum zijn de ECO-kaarten niet meer bruikbaar en moeten de gegevens voor de betaling van de verwijderingsbijdrage ofwel via de nieuwe app worden ingevoerd, ofwel met behulp van een geprinte ECO-ID.

### **4) Wat moet ik doen om het systeem vanaf 9 augustus te kunnen gebruiken?**

### **A) Ik wil de app gebruiken**

### **De houders van een ECO-rekening moeten het volgende doen:**

#### Schippers toevoegen

De houder van een ECO-rekening moet ervoor zorgen dat de schippers toegang krijgen tot de app voor de smartphone/tablet of PC/laptop. Om deze schippers de toegangsgegevens te kunnen verstrekken zodat zij de app kunnen gebruiken, moet hij voor elke schipper (of bemanningslid) een e-mailadres aangeven en dit koppelen aan de ECO-ID van het schip. De schipper ontvangt dan automatisch een email met de verdere instructies.

Als er later nog schippers bijkomen, moet de ECO-rekeninghouder ook hun e-mailadres in het systeem invoeren. Als schippers uit het systeem verwijderd moeten worden, moet de toegang voor hen via het systeem worden ingetrokken. Als er gebruik wordt gemaakt van een smartphone die bij het schip hoort, hoeft er maar één enkel e-mailadres aangegeven te worden. Ook in dit geval worden de toegangsgegevens automatisch door het systeem naar het eerder ingevoerde e-mailadres verstuurd.

#### **De schippers moeten het volgende doen:**

#### 1- App installeren

De app moet worden gedownload uit de app store van Google of Apple en worden geïnstalleerd.

#### 2- Account aanmaken

De schipper wordt automatisch per e-mail uitgenodigd om een account aan te maken wanneer een houder van een ECO-rekening deze schipper voor het eerst aan een schip toewijst. Hij kan ook vooraf een account aanmaken zonder aan een schip te zijn toegewezen.

**OPMERKING:** Als de schipper reeds over een account beschikt, zijn de twee hierboven genoemde stappen niet nodig. In dat geval ontvangt de schipper automatisch een bericht dat hij toegang heeft gekregen tot een nieuwe ECO-ID.

#### **B) Ik wil voorlopig met een geprinte ECO-ID werken.**

#### **De houders van een ECO-rekening moeten het volgende doen:**

#### 1- ECO-ID printen

De ECO-rekeninghouder kan printbare QR-codes generen via de web-app. Na het generen kan de QRcode afgedrukt worden in elk gewenst vorm.

#### 2- Geprinte ECO-ID aan de schipper(s) overhandigen of aan boord achterlaten

**LET OP:** de geprinte QR-code is slechts zes maanden geldig. Na het verstrijken van deze zes maanden kan de QR-code met de web-app gemaakt en uitgeprint worden. Geprinte QR-codes kunnen bovendien op elk gewenst moment door de ECO-rekeninghouder worden ingetrokken.

#### **C) Voor het bunkerbedrijf en het personeel bij de bunkerstations**

#### **Het bunkerbedrijf moet het volgende doen:**

## 1- Bunkerstations toevoegen

Het bunkerbedrijf moet elk afzonderlijk bunkerstation in het systeem aanmelden, zodat de registratie van de gegevens correct kan verlopen.

# 2- Bunkerpersoneel in het systeem registreren

Het bunkerbedrijf moet ervoor zorgen dat het bunkerpersoneel toegang krijgt tot de app op hun smartphone/tablet of PC/laptop. Om dit bunkerpersoneel de toegangsgegevens voor het gebruik van de app te kunnen verstrekken, moet voor elk bunkerstation of voor elke persoon die toegang moet krijgen, het e-mailadres en de contactgegevens in het systeem ingevoerd worden. Het SPE-CDNI 3.0 stuurt dan automatisch een e-mail met verdere instructies naar het bunkerstation, respectievelijk naar de personen die toegang moeten krijgen.

Als er later nog andere personen bijkomen die deel uitmaken van het bunkerpersoneel, moet hun emailadres door de hiervoor verantwoordelijke persoon worden aangemeld. Omgekeerd, als bunkerpersoneel vertrekt, moeten de toegangsrechten worden ingetrokken.

Als bij een bunkerstation steeds hetzelfde toestel gebruikt wordt voor de registratie van de verwijderingsbijdrage (dus *niet* gekoppeld aan een bepaalde persoon), hoeft er maar één enkel emailadres aangemeld te worden. Ook in dit geval worden de toegangsgegevens automatisch door het systeem naar het e-mailadres gestuurd dat daarvoor werd aangegeven.

### **Het personeel dat verantwoordelijk is voor de registratie van de gegevens bij het bunkerstation, moet het volgende doen:**

## 1- App installeren

De app moet worden gedownload vanuit de App-Store van Google of Apple en geïnstalleerd worden. Alternatief kan ook de webapplicatie worden gebruikt. Hiervoor moet een geaccepteerde browser worden gebruikt (zie vraag 6) en moet er een verbinding zijn met het internet.

# 2- Account aanmaken

Bunkerpersoneel krijgt automatisch per e-mail een uitnodiging om een account aan te maken, als een persoon van dit bunkerstation de eerste keer daarvoor werd aangemeld. Het is ook mogelijk al eerder een account aan te maken, nog voordat deze persoon wordt toegewezen aan een bepaald bunkerstation.

**TER INFORMATIE:** Als de persoon van het bunkerpersoneel de app al geïnstalleerd heeft en een account heeft en nu toegang krijgt tot een ander bunkerstation, hoeven de beide bovengenoemde stappen niet doorlopen te worden. In dit geval krijgt de desbetreffende persoon automatisch een mededeling dat hij/zij toegang heeft gekregen voor nog een ander bunkerstation.

# **5) Kan ik het nieuwe systeem al vóór de go-live gebruiken?**

Ja, delen van het systeem kunnen al vanaf 4 juli 2023 worden gebruikt. Vanaf deze datum wordt de webapplicatie voor PC en laptop vrijgegeven voor de administratieve taken in het nieuwe SPE-CDNI. De volgende functies kunnen vanaf deze datum worden gebruikt:

- Beheren van ECO-ID's,
- Printen van analoge ECO-ID's (in de vorm van een QR-code),
- Het toegang verschaffen van schippers/bemanningsleden tot de app
- Voor bunkerbedrijven: bunkerstations en bunkerpersoneel in het systeem registreren.

Andere stamgegevens kunnen tot 9 augustus 2023 alleen in het huidige (oude) systeem worden verwerkt. Ook nieuwe ECO-accounts kunnen tot 9 augustus 2023 alleen maar in het oude systeem worden aangemaakt.

De mobiele app voor smartphones en tablets zal eind juli beschikbaar komen en op zijn laatst op 9 augustus 2023 beschikbaar zijn wanneer het oude systeem buiten bedrijf wordt gesteld.

#### **6) Aan welke technische eisen moet ik voldoen om de applicatie te kunnen gebruiken?**

De applicatie loopt op de volgende apparaten en software:

Apparaten met een internetverbinding, dat wil zeggen pc's, laptops, tablets of mobiele telefoons, kunnen de website<https://new.spe-cdni.org/> openen **via een internetbrowser** (**web-app**). De volgende browsers worden ondersteund: Chrome, Firefox, Edge en Opera. Zowel de laatste als de voorlaatste versies van deze browsers zijn compatibel.

Voor tablets of smartphones met internettoegang kan ook een **mobiele app** worden gebruikt, wat betekent dat er geen internetbrowser nodig is. In plaats daarvan kan de app rechtstreeks worden gedownload uit de desbetreffende store (App Store of Play Store).

Met iOS (Apple) worden bij de go-live de versies 13.4 of hoger ondersteund.

Met Android (Google) worden bij de go-live de versies 6.0 of hoger ondersteund.

### **7) Wat zijn de voordelen van een app?**

De voordelen van een app zijn de volgende:

**Eenvoudigere betaling**: zowel de schipper als de medewerkers van het bunkerbedrijf kunnen op afstand belangrijke gegevens zoals de naam van het schip, de hoeveelheid brandstof en de daaruit voortvloeiende verwijderingsbijdrage inzien en bevestigen op hun respectieve eindapparaten.

**Gebruiksvriendelijk systeem**: de app kan zowel online als offline worden gebruikt. In de offline modus worden de transacties opgeslagen en pas naar het centrale systeem gestuurd zodra het eindapparaat weer internettoegang heeft.

**Alle documenten zijn digitaal beschikbaar**: de schipper kan alle geregistreerde gegevens met betrekking tot de betaling van de verwijderingsbijdrage op zijn eindapparaat inzien.

**Eenvoudig beheer van rekeningen en informatie**: de bevoegde bedrijven en personen kunnen bij wijzigingen eenvoudig via de web-app aan de ECO-rekening worden toegevoegd of hieruit worden verwijderd.

**Betere beschikbaarheid van gegevens**: de nieuwe app zorgt voor nauwkeurigere statistieken omdat deze minder foutgevoelig is en problemen gemakkelijker kunnen worden opgelost. Dit betekent dat de bedrijven kunnen profiteren van betere informatie over hun schip over een langere periode en deze gegevens gemakkelijk kunnen bekijken via de app.

#### **8) Hoe komen de bunkerprocessen in het nieuwe systeem eruit te zien?**

Hiervoor verwijzen wij uitdrukkelijk naar de processchema's [\(grafiek 1,](https://www.cdni-iwt.org/wp-content/uploads/2023/06/SPE_1_online_online_nl.pdf) [grafiek 2,](https://www.cdni-iwt.org/wp-content/uploads/2023/06/SPE_2_offline_online_nl.pdf) [grafiek 3\)](https://www.cdni-iwt.org/wp-content/uploads/2023/06/SPE_3_analog_online_nl.pdf) die de drie meest voorkomende situaties bij het bunkerbedrijf weergeven. Meer gedetailleerde informatie en trainingen zullen later beschikbaar komen.

#### **9) Moet ik altijd online zijn om de app te gebruiken?**

Nee. Het gebruik van de app online heeft als voordeel dat de transactie gemakkelijker kan worden uitgevoerd en de transactiebewijzen direct online beschikbaar zijn. Het is echter niet nodig.

#### **10) Wat gebeurt er als mijn apparaat offline is?**

Het offline gebruik van de app heeft verschillende gevolgen. Deze zijn het best te zien in de schema's met de processtappen voor de verschillende scenario's. Samengevat betekent offline gebruik dat de gebunkerde brandstofhoeveelheid die in het systeem wordt ingevoerd niet automatisch op het apparaat van de schipper verschijnt. Om de ingevoerde hoeveelheid, het schip/de ECO-ID toch te kunnen controleren, moet de schipper een QR-code scannen die door het apparaat van de medewerker van het bunkerbedrijf wordt gegenereerd. Dit garandeert bovendien dat de schipper ook toegang heeft tot de transactiebewijzen als de toegang tot de server niet tot stand kan worden gebracht. Zodra het apparaat weer online is, wordt de kwitantie geüpload. De gemachtigde schippers en de ECOrekeninghouder die niet rechtstreeks bij de transactie waren betrokken, hebben op deze wijze ook toegang tot de kwitantie.

### **11) Welke alternatieven zijn er voor de app?**

Als alternatief voor de app kan de schipper ook een uitgeprinte ECO-ID gebruiken, die qua werkwijze sterk lijkt op de oude ECO-kaart. Deze QR-code kan aan de schippers worden verstrekt of aan boord worden bewaard. Het nadeel is echter dat de transactiebewijzen niet onmiddellijk lokaal beschikbaar zijn, aangezien de bunkerbedrijven die niet meer kunnen uitprinten. Het transactiebewijs is dan alleen zichtbaar via de web-app op een PC/laptop.

#### **12) Zijn er ergens gedetailleerde instructies?**

Ja, in de komende weken zal er verschillend informatiemateriaal voor de houders van ECO-rekeningen en schippers beschikbaar komen. Er komen onder meer korte filmpjes waarin precies wordt uitgelegd hoe de app werkt, onder normale omstandigheden en in uitzonderingssituaties. Verder komen er ook schema's met processtappen voor het gebruik van het systeem onder normale en speciale omstandigheden. Ook deze informatiepagina zal worden aangevuld om een zo compleet mogelijk overzicht te geven.

\*\*\*